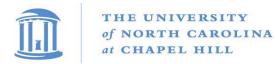

## ELECTRONIC PAYMENT AUTHORIZATION FOR INDIVIDUALS

I authorize the University of North Carolina at Chapel Hill, to deposit any payments to the bank account as named below.

## Please Print or Type

| 1. Bank or Credit Union Name |                                     | 2a. City |                                          | 2b. State |
|------------------------------|-------------------------------------|----------|------------------------------------------|-----------|
| 3. Payee Name                |                                     |          | 4. Account Type (check one):<br>Checking | Savings   |
| 5. SSN or TIN                | 6. Bank or Credit Union Transit No. |          | 7. Bank or Credit Union Account No.      |           |

8. This is a (check one)

New Authorization

Change in Bank or Account

9. This authorization will remain in effect until I give written notification to UNC-Chapel Hill Disbursement Services to cancel it. A minimum of seven (7) days must be allowed for processing a cancellation or change.

Date:

Email:

Phone Number:

Signature:

10. Attach a copy of your pre-printed bank or credit union voided check (for verifying account numbers) or a deposit slip (for savings accounts) provided by your bank or credit union in the box below.

## Instructions to Complete Form

- 1. Enter the name of the bank or credit union where you have your account.
- 2. Enter the City and State where you have your bank or credit union account.
- 3. Enter your name as it appears on your social security card or Business Name.
- 4. Indicate the type of bank or credit union account that will receive the direct deposit.
- 5. Individuals, enter your social security number as it appears on your social security card. Vendors, enter TIN.
- 6. Enter the 9 digit bank transit number that appears in the lower left-hand part of your deposit slip or check.
- 7. Enter your bank or credit union account number which is located after the bank transit number.
- 8. Indicate if this is a new authorization for change in authorization.
- 9. Read the statement, sign, and date the form.
- 10. Attach a copy of your pre-printed bank or credit union voided check (for checking accounts) or a deposit slip (for savings accounts) provided by your bank or credit union.

## Include this form with other supporting documentation when creating/editing an entry via Web Vendor Create.